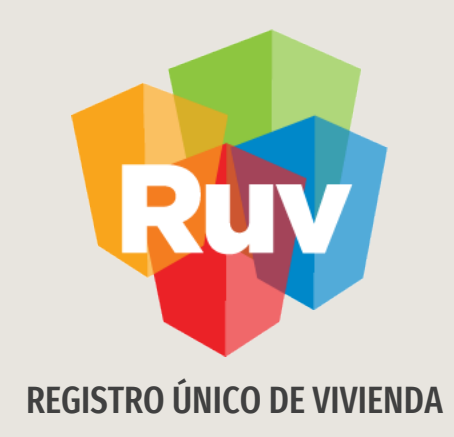

## SEGURO DE CALIDAD FOVISSSTE

PANTALLAS

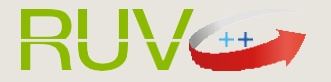

El sitio de Internet portal.ruv.org.mx será la ventanilla única para la realización de procesos operativos y aplicativos deRUV.

#### Ir a SOY DESARROLLADOR / SEGURO DE LA VIVIENDA

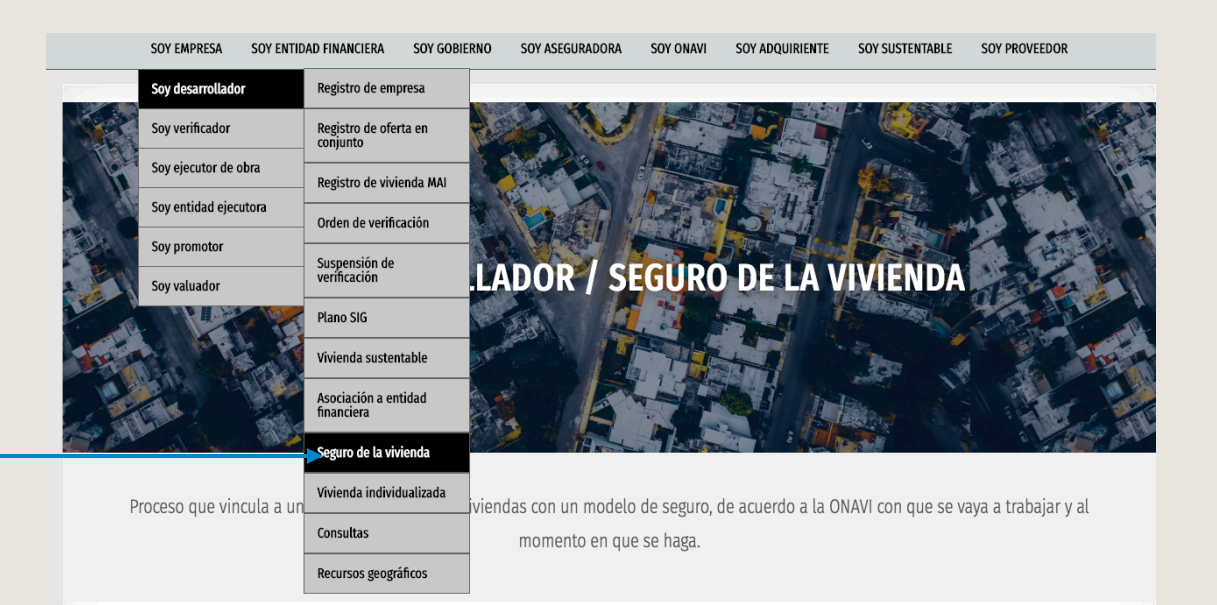

#### Ingresar

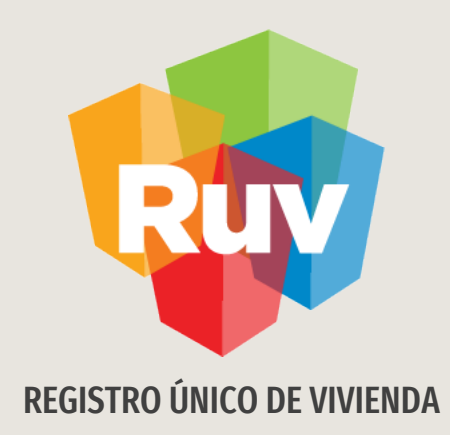

## SEGURO DE CALIDAD FOVISSSTE

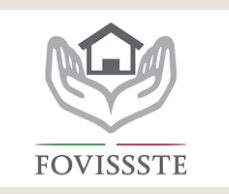

### PROCESO

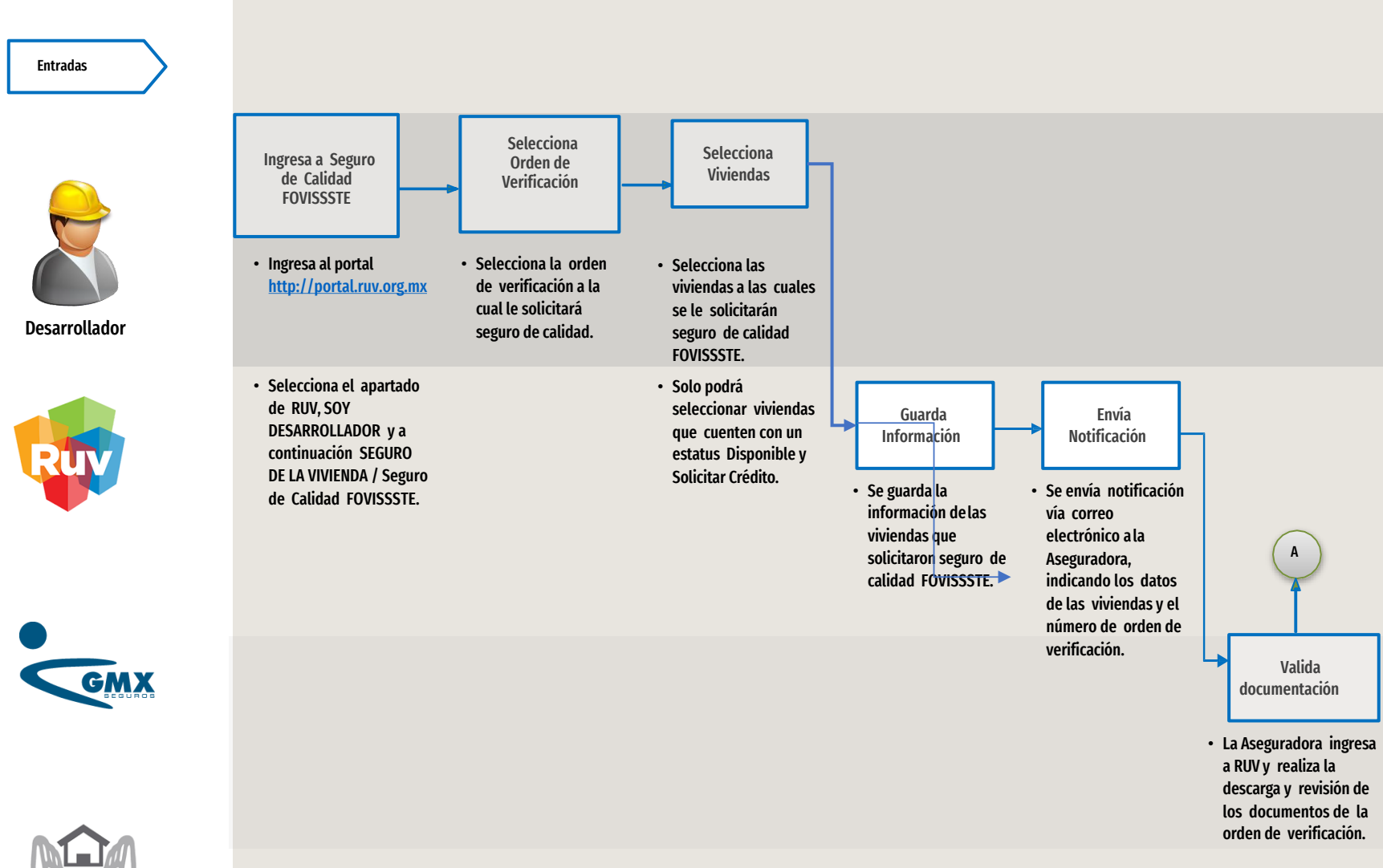

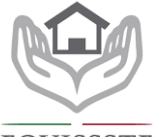

**FOVISSSTE** 

### PROCESO

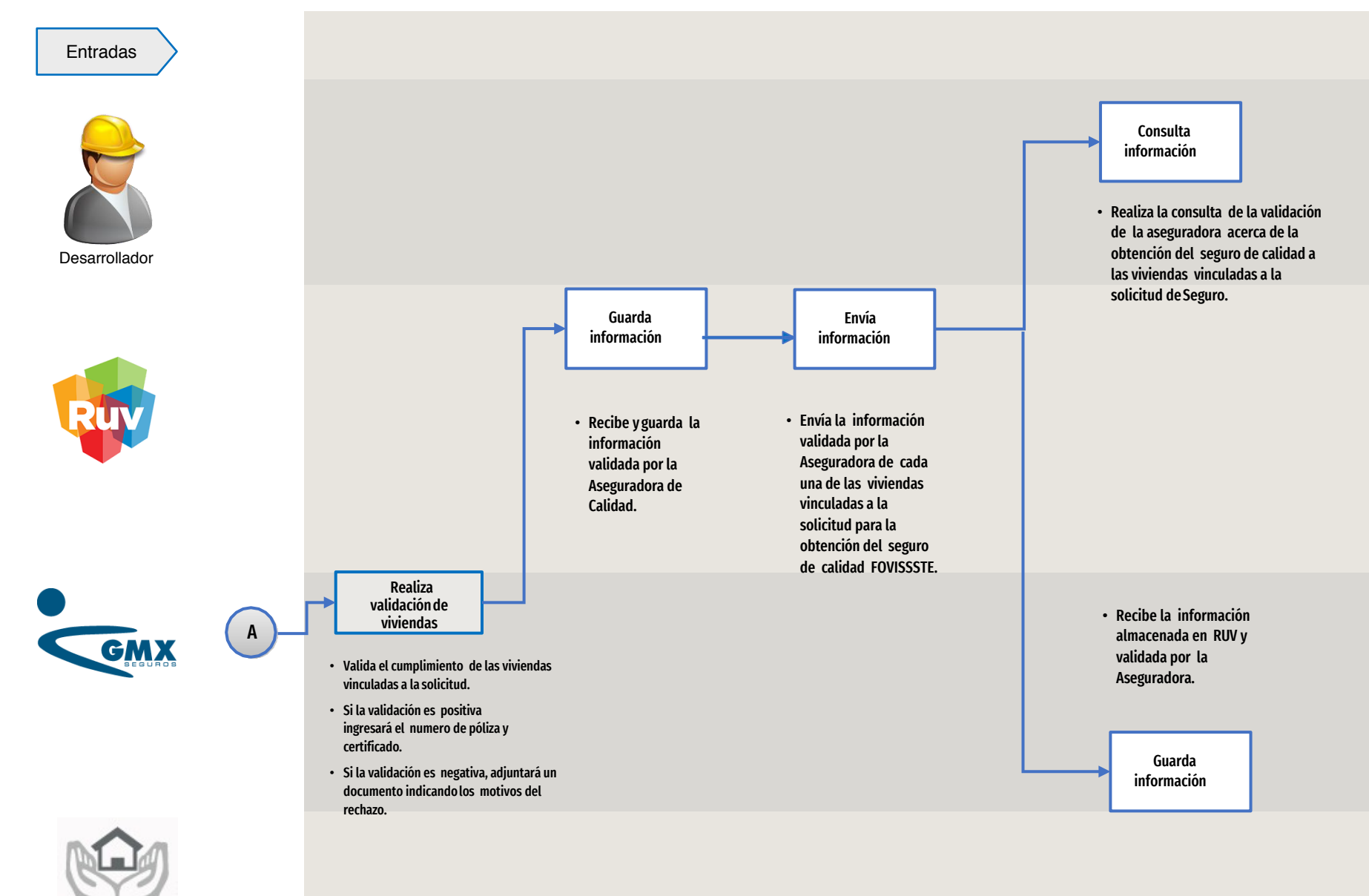

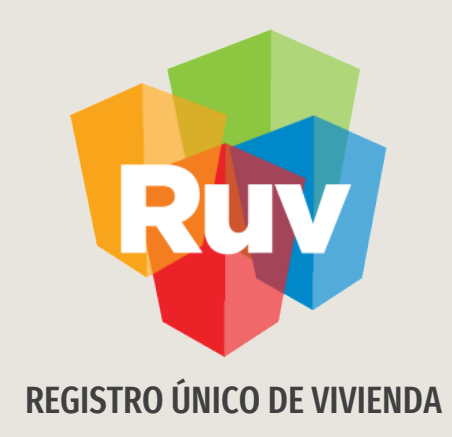

# SEGURO DE CALIDAD FOVISSSTE

Desarrollador

## DESARROLLADOR

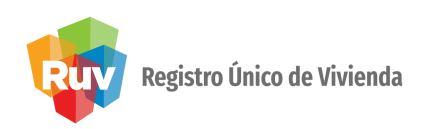

y lacontraseña.

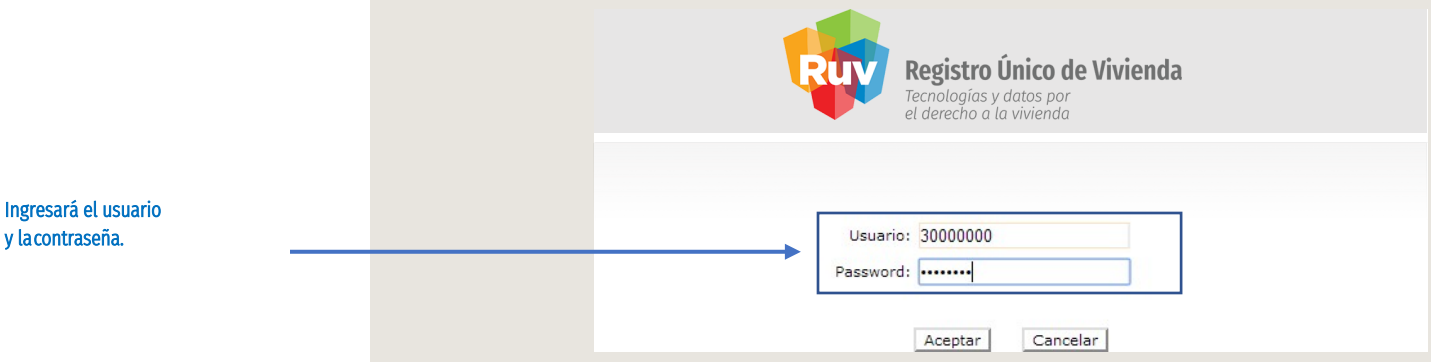

Se mostrarán todas las órdenes de verificación que tengan viviendas susceptibles a solicitar el seguro de calidad.

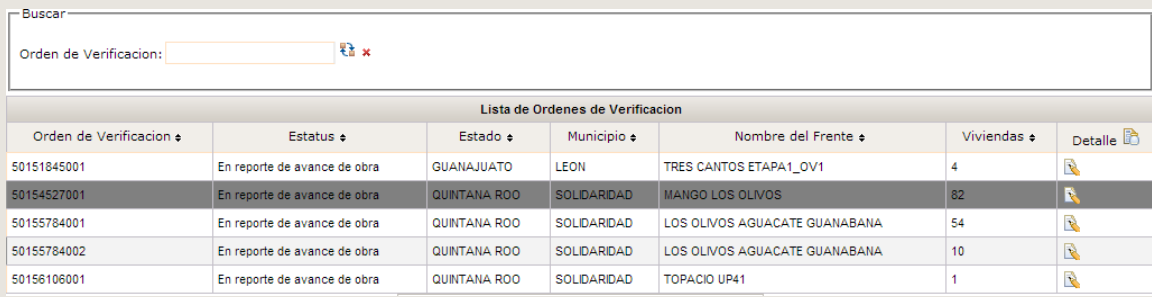

## DESARROLLADOR

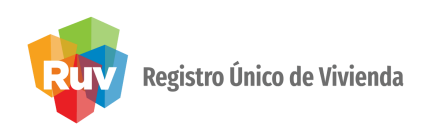

Al dar click en el botón Detalle, el sistema mostrará las viviendas vinculadas a la orden de verificación y que son susceptibles a solicitar el seguro de calidad.

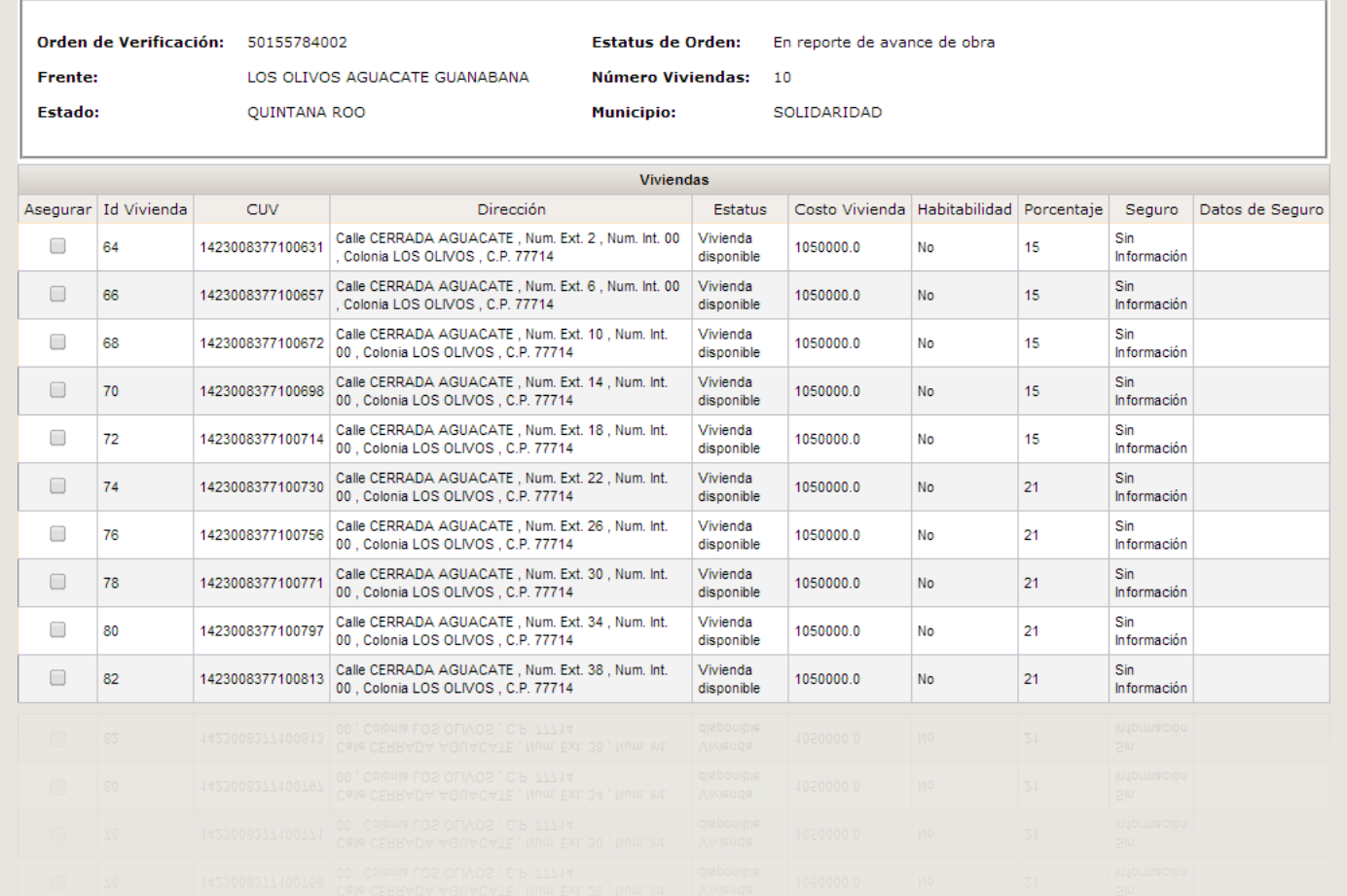

## DESARROLLADOR

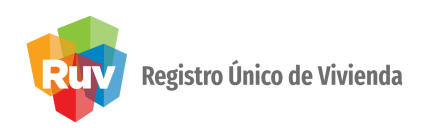

Se deben seleccionar las viviendas a las cuales se solicitará el seguro de calidad.

Seleccionar las viviendas deseadas.

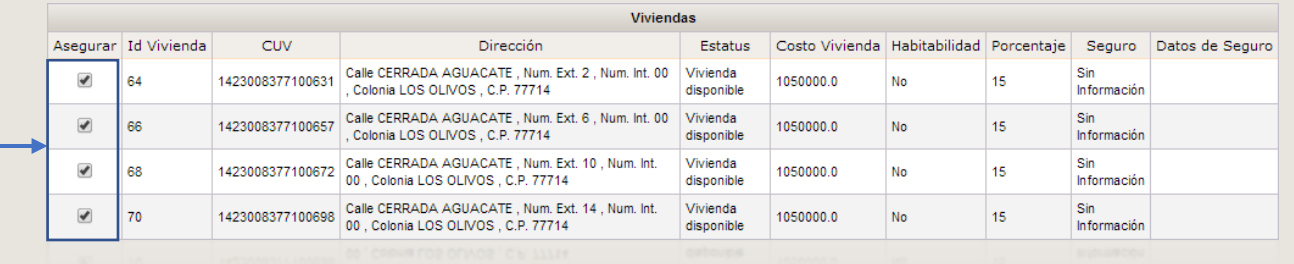

Una vez seleccionadas las viviendas, dará click en el botón Guardar. De esta manera, la información de la orden de verificación será visualizada por la aseguradora.

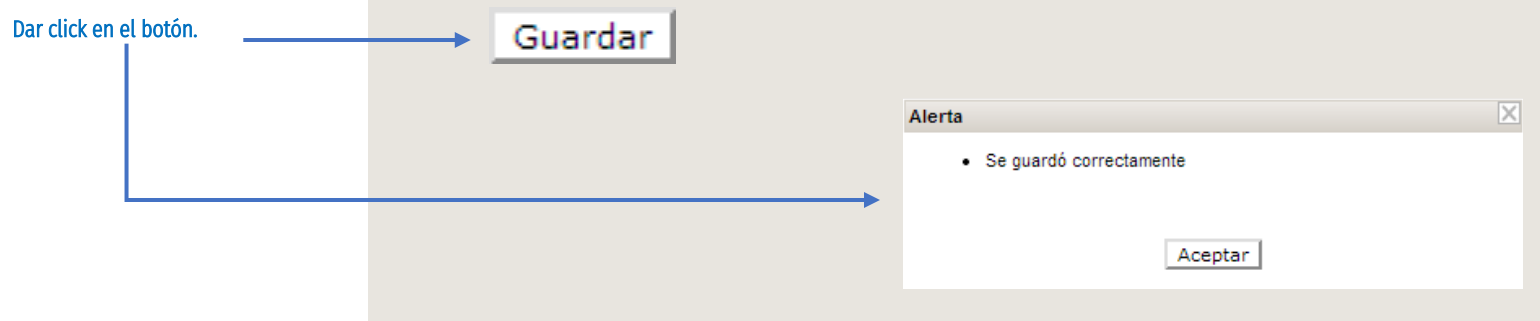

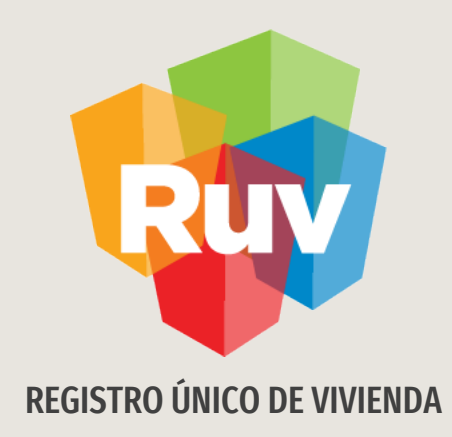

# SEGURO DE CALIDAD FOVISSSTE

Aseguradora

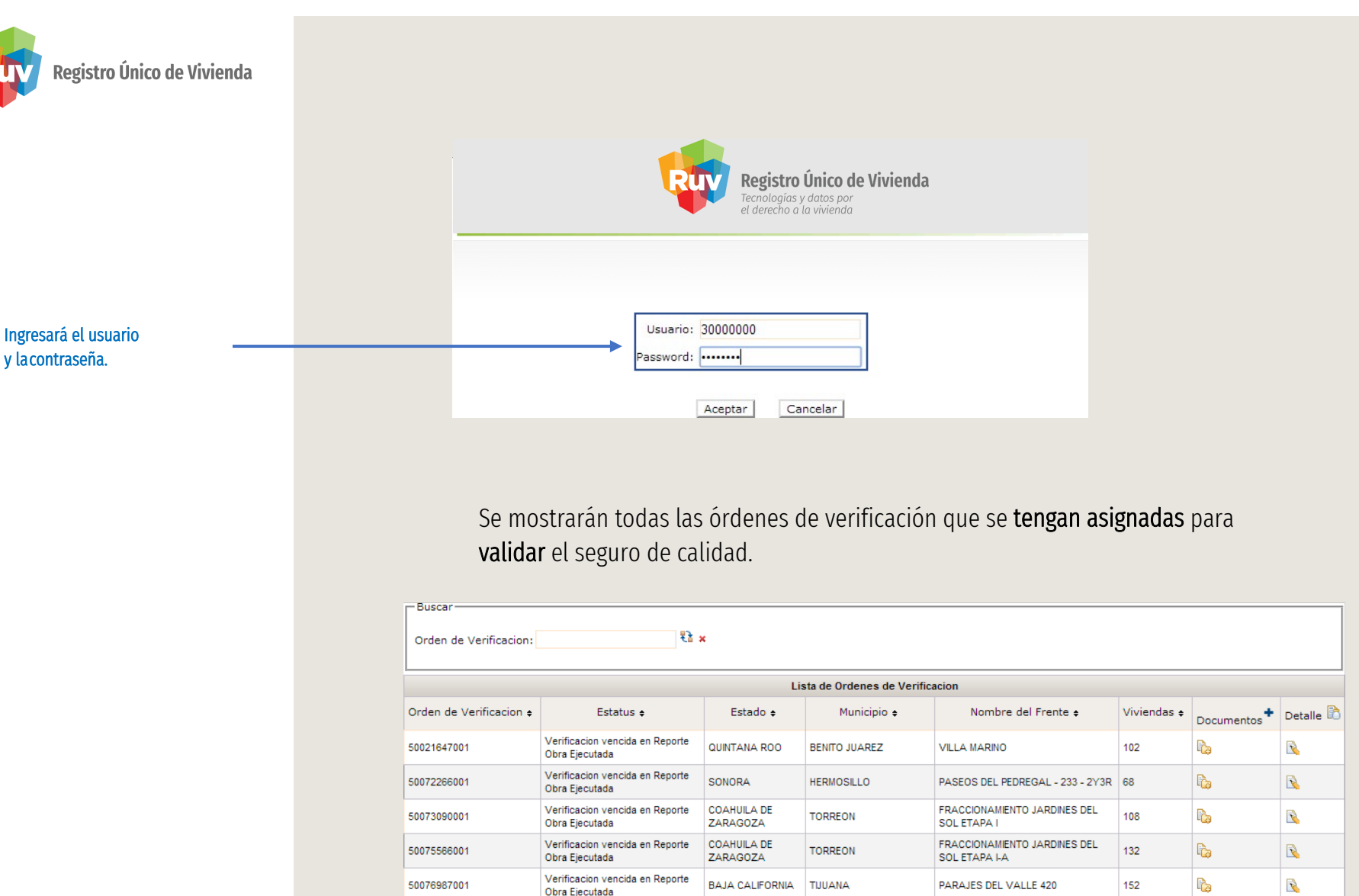

Obra Ejecutada

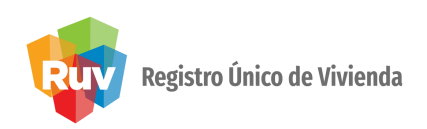

#### Al dar click sobre el botón **Documentos**, se podrán ver los que se encuentran asociados con la orden de verificación.

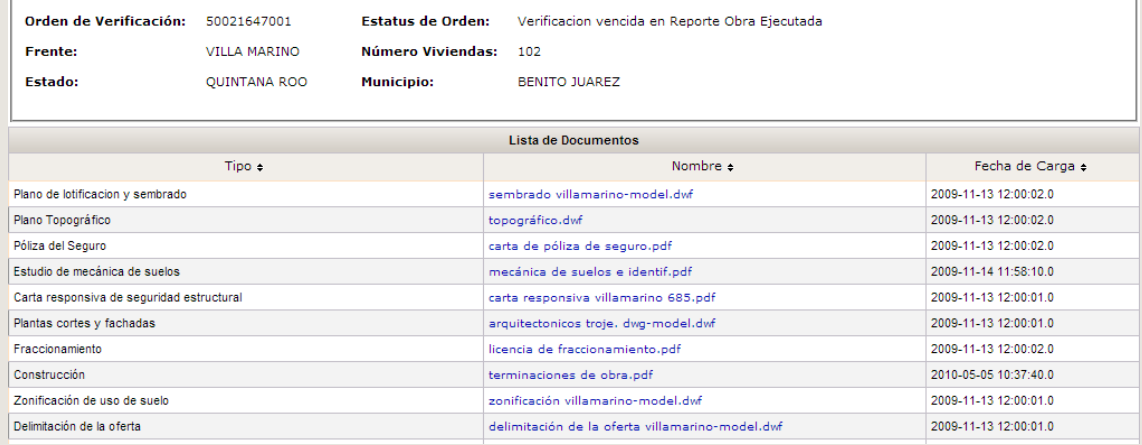

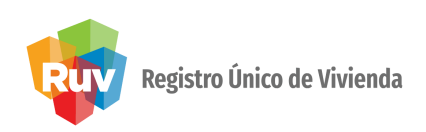

Al dar click sobre el nombre del documento lo podrá visualizar y descargar.

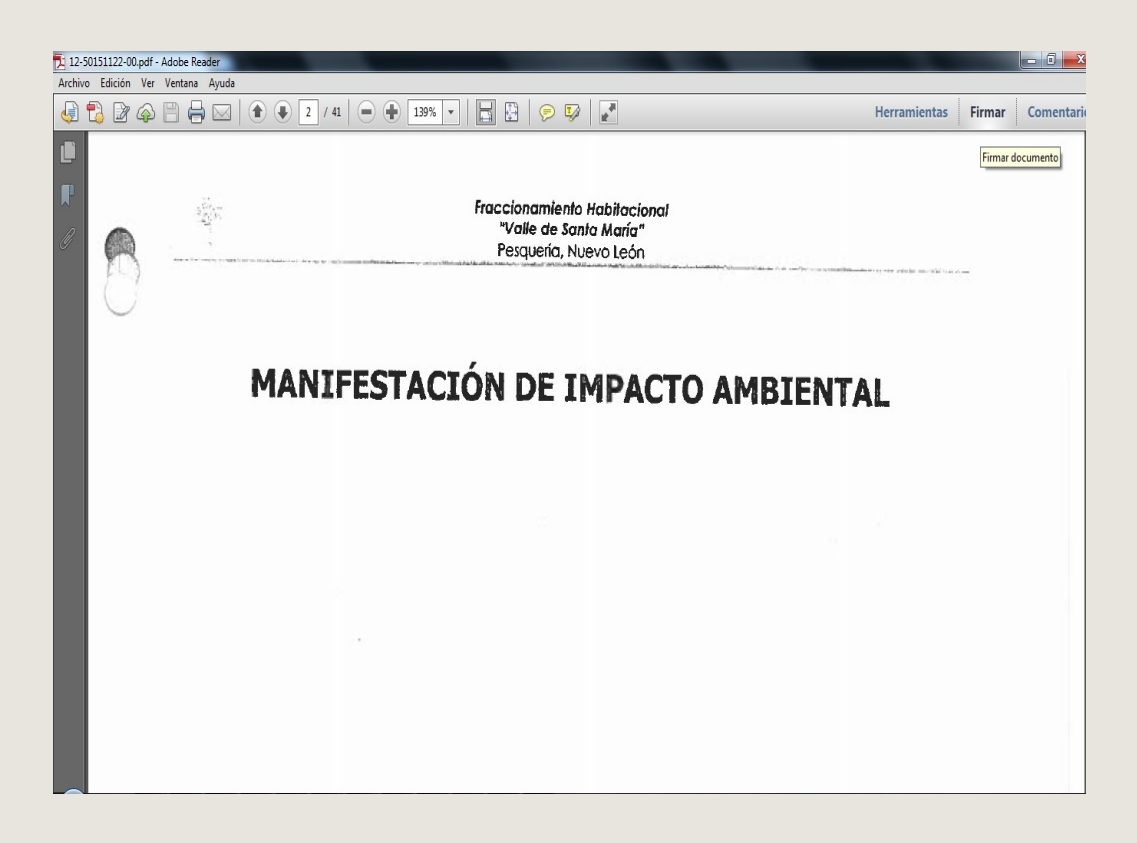

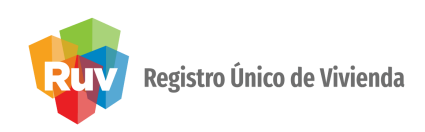

Al dar clic sobre el botón Detalle el aplicativo mostrará solo las viviendas con solicitud de seguro de la orden de verificación.

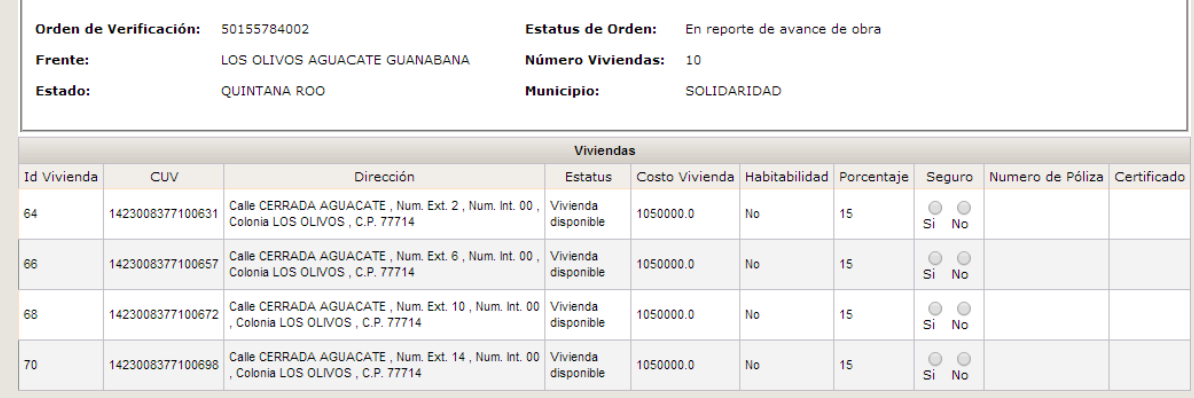

Al seleccionar la opción Sí dentro de la columna Seguro, el aplicativo mostrará la opción para colocar el número de póliza y el número de certificado.

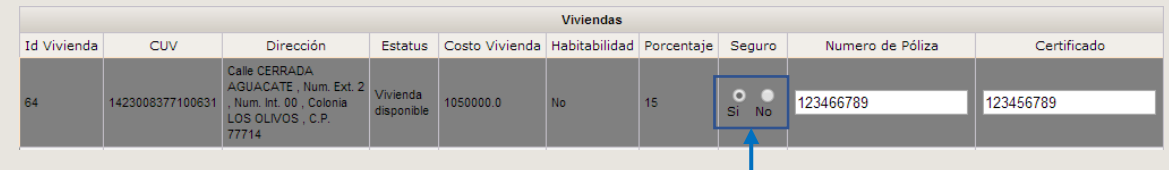

Selecciona la opción correspondiente.

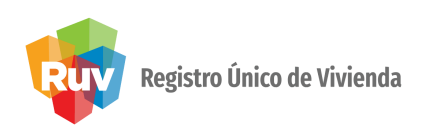

Al seleccionar la opción No dentro de la columna Seguro, el aplicativo mostrará la opción para cargar un archivo PDF que indique los motivos del rechazo del seguro.

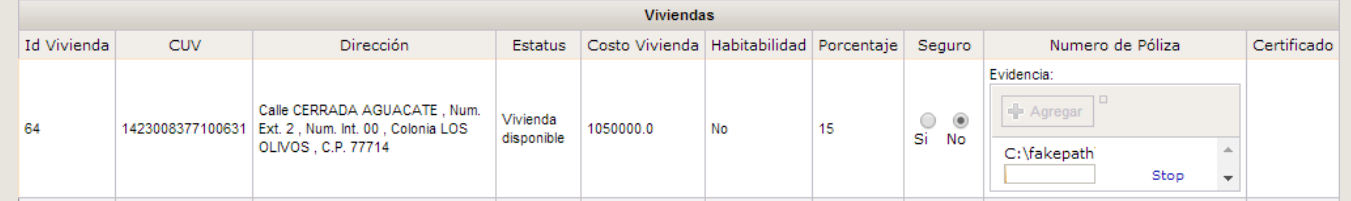

Una vez validado el seguro, deberá dar click en el botón Guardar. Con esto, la información se guardará en RUV con la selección realizada por la aseguradora.

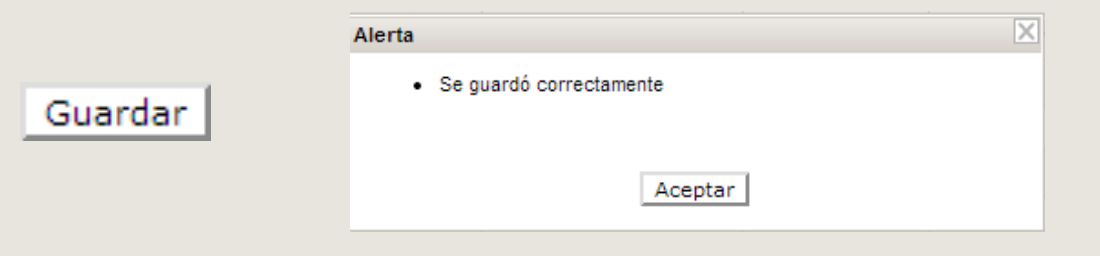

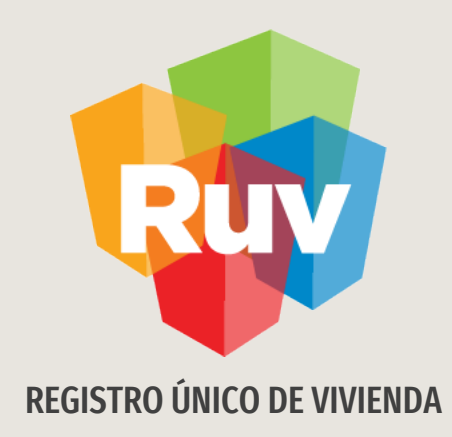

# SEGURO DE CALIDAD FOVISSSTE

Consultas

## CONSULTAS

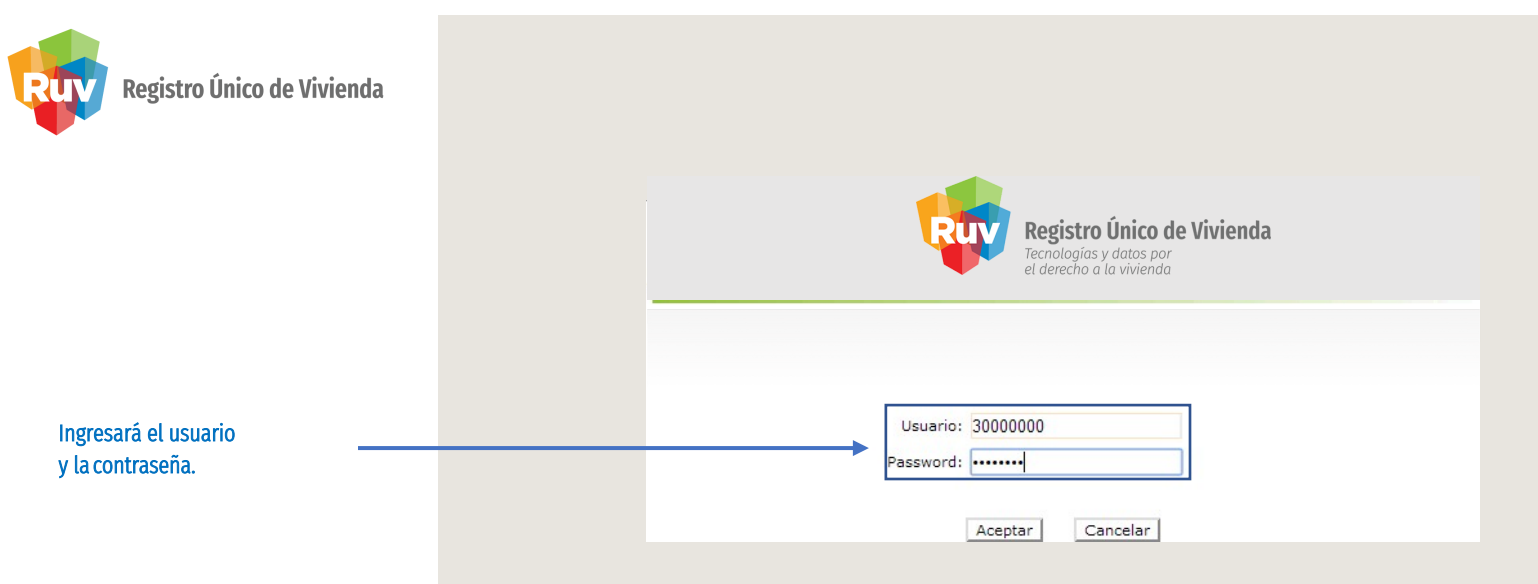

#### Se mostrarán todas las órdenes de verificación que tengan solicitudes de seguro de calidad.

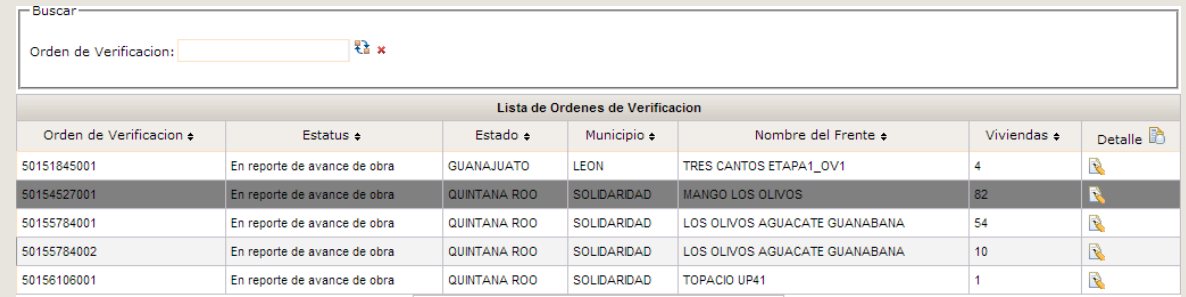

CONSULTAS

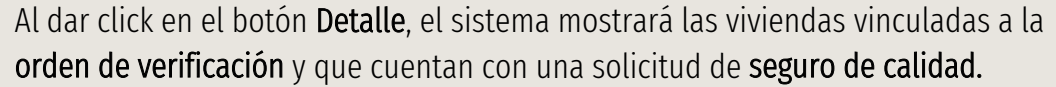

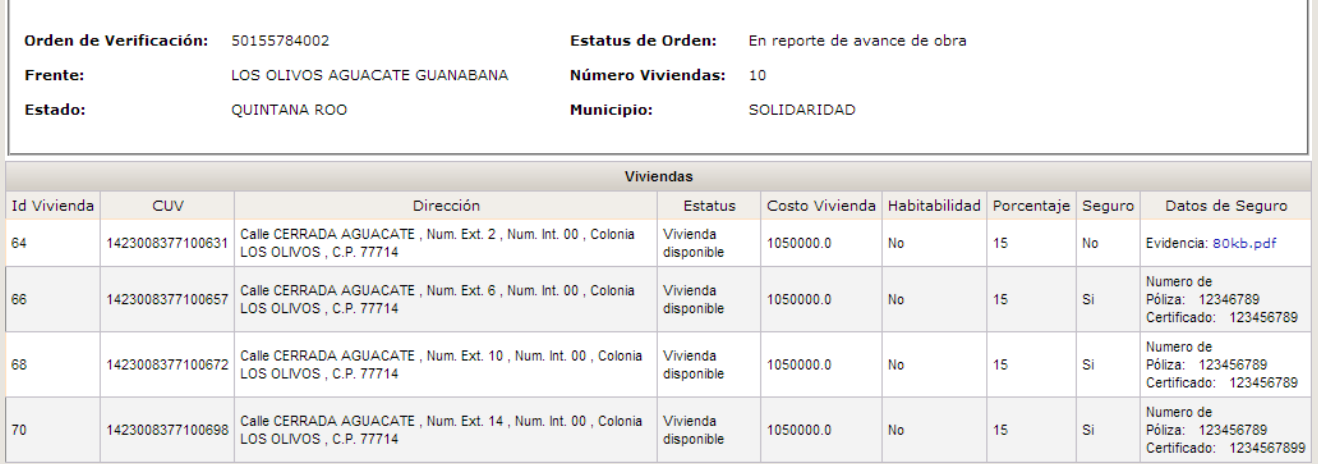

Se mostrará el número de póliza y el número de certificado de cada una de las viviendas que obtuvieron validación positiva del seguro.

![](_page_18_Picture_4.jpeg)

En el caso de las viviendas que obtuvieron validación negativa, se podrá descargar el archivo PDF cargado por la aseguradora para que identifique los motivos del rechazo del seguro de calidad.

![](_page_18_Picture_6.jpeg)

![](_page_19_Picture_0.jpeg)

Registro Único de Vivienda

Para cualquier aclaración o duda respecto a la Guía **SEGURO DE CALIDAD FOVISSSTE**

Le solicitamos contactar con nosotros y con gusto le atenderemos.

![](_page_19_Picture_4.jpeg)

CORREO soporte@ruv.org.mx

![](_page_19_Picture_6.jpeg)

01 800 007788

![](_page_20_Picture_0.jpeg)

Registro Único de Vivienda

Para cualquier aclaración o duda favor de contactar con la Dirección de Operaciones